### Create Your Own Serverless PKI with .NET & Azure Key Vault

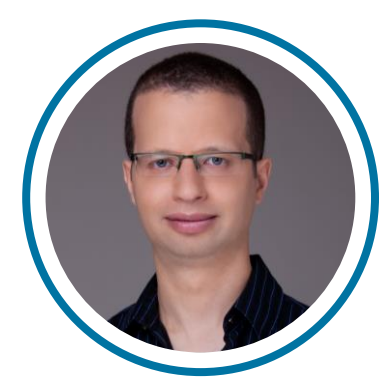

#### Eran Stiller

Chief Technology Officer

[erans@codevalue.net](mailto:erans@codevalue.net)

@eranstiller

[https://stiller.blog](https://stiller.blog/) [https://codevalue.net](https://codevalue.net/)

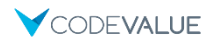

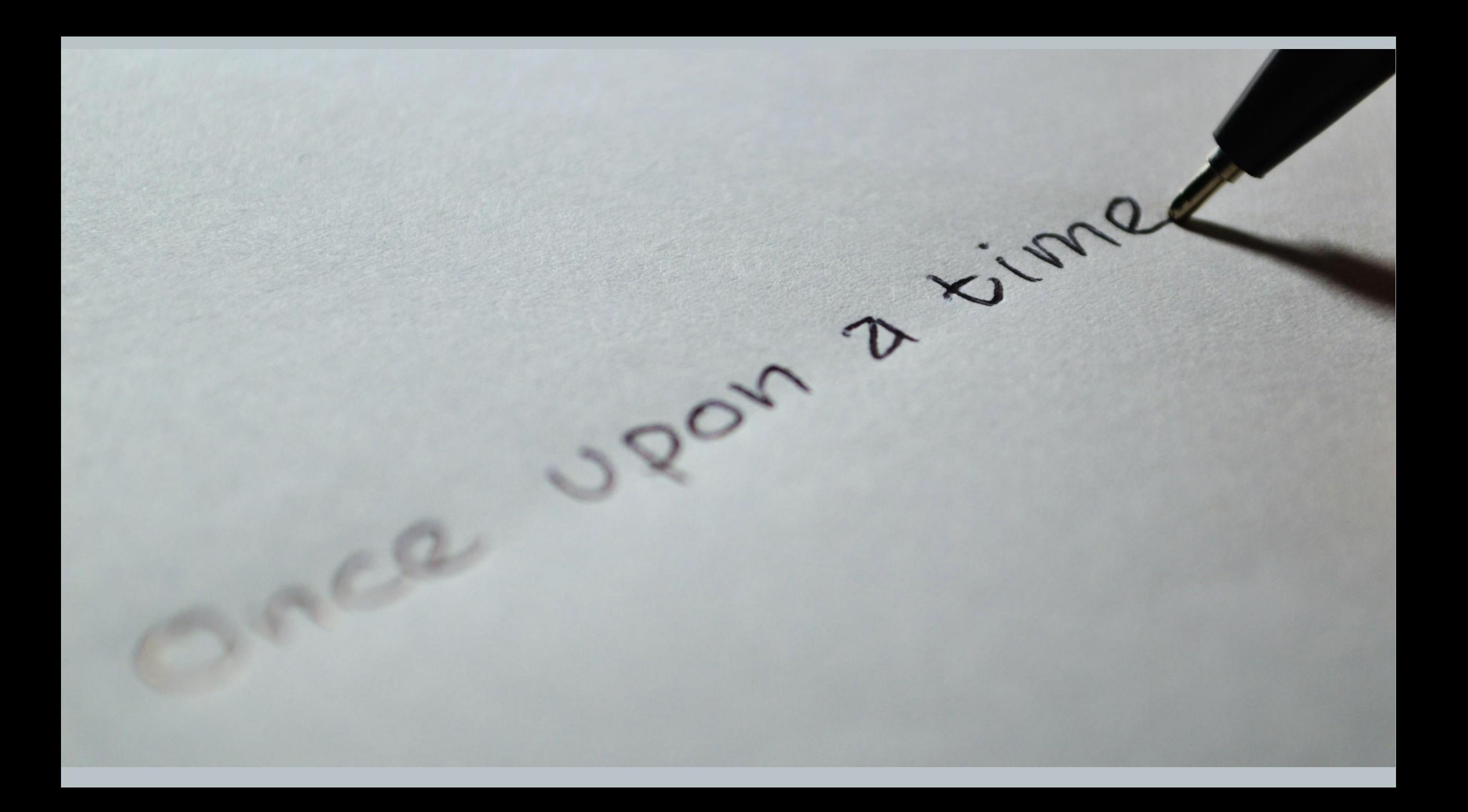

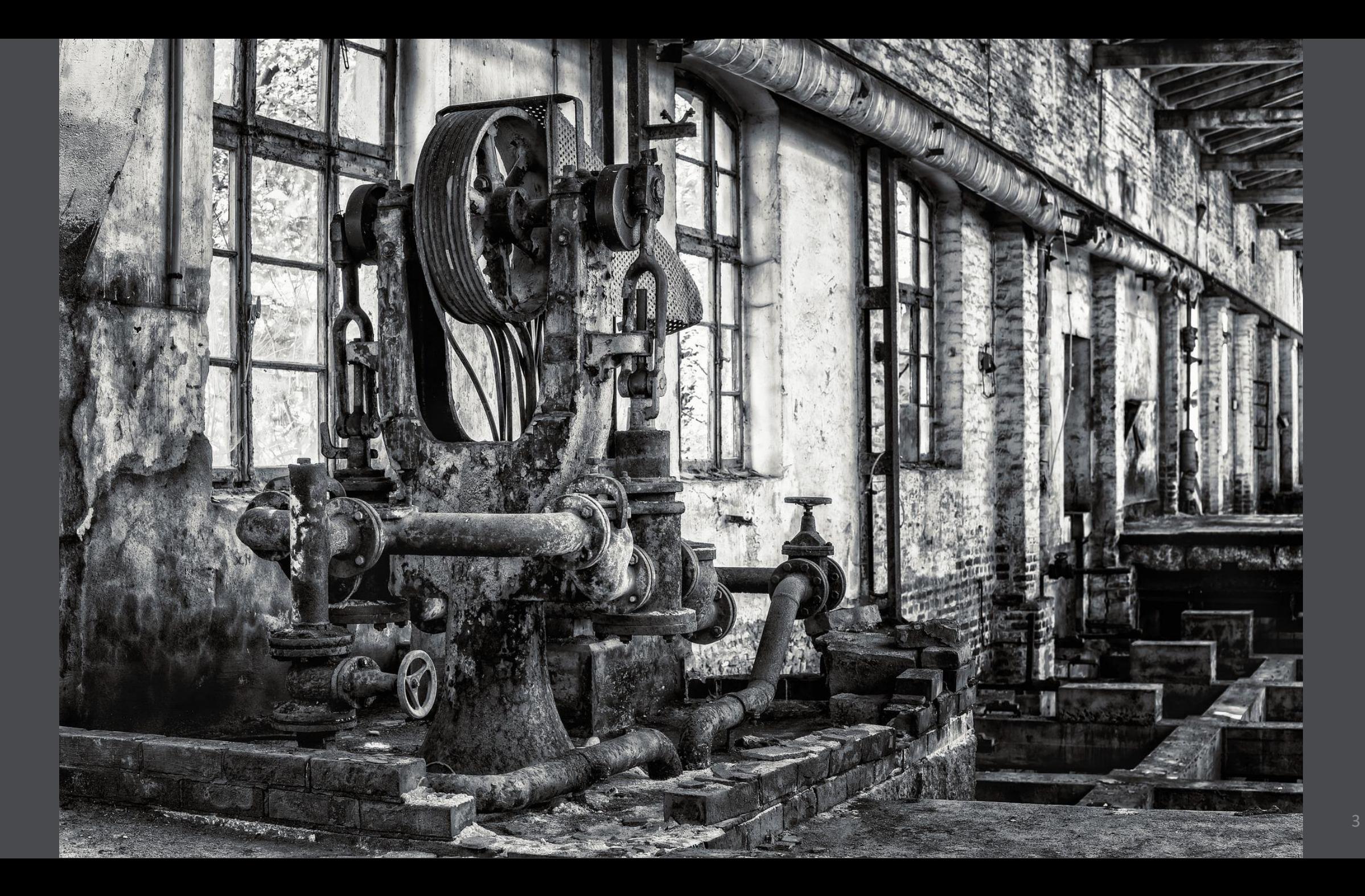

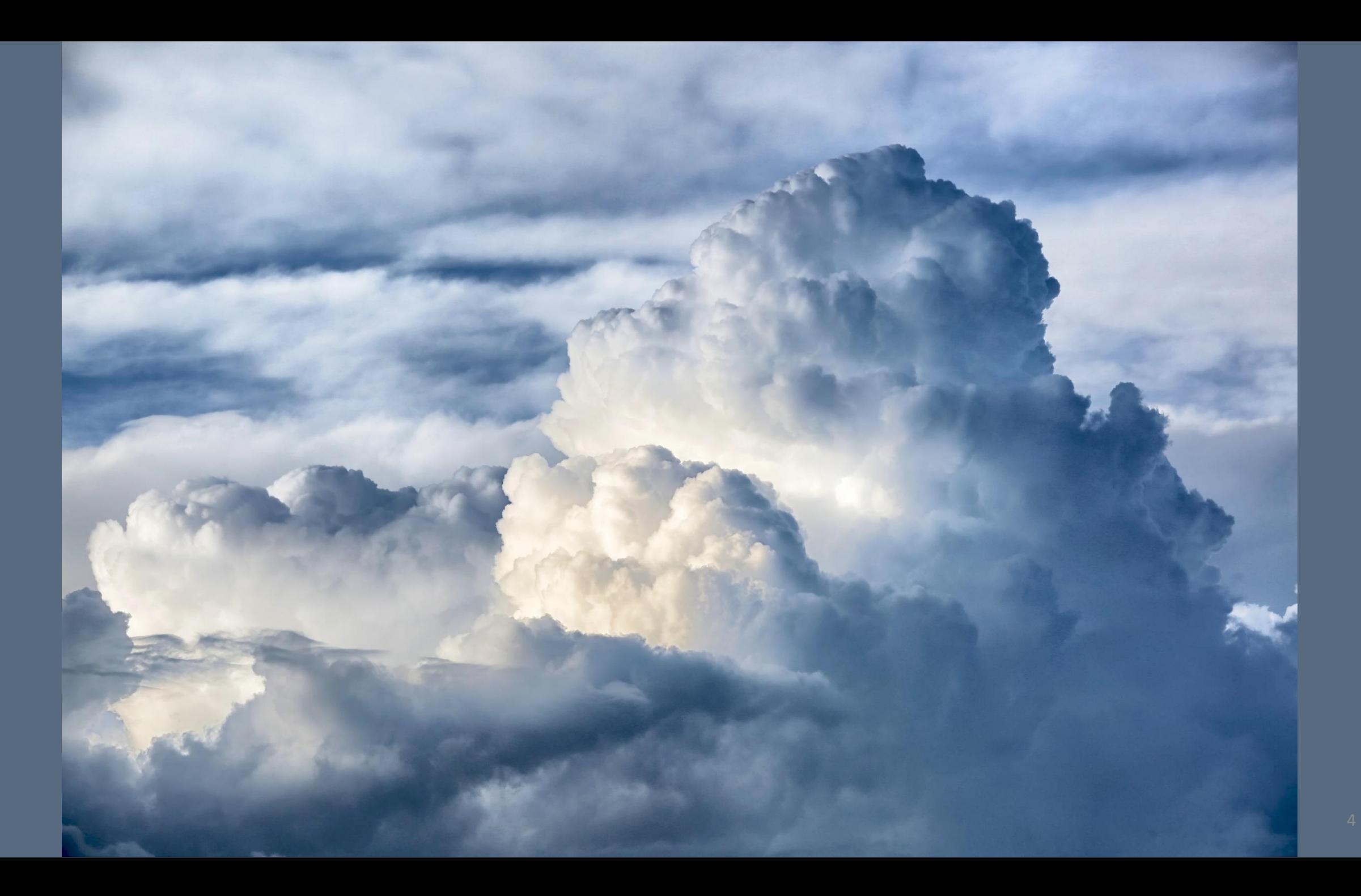

# SECURITY

 $\frac{1}{2}$ 

A A PORT OF A PORT OF A LITTLE OF

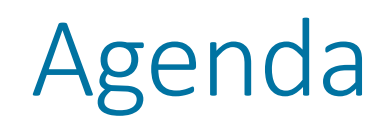

- **IoT Data Ingestion**
- **PKIs, CAs & Certificates**
- Building a Serverless CA using .NET
- Authoring Certificate Subscribers using .NET
- **Using the Generated Certificates** 
	- **Device Provisioning Service & IoT Hub**

#### About Eran

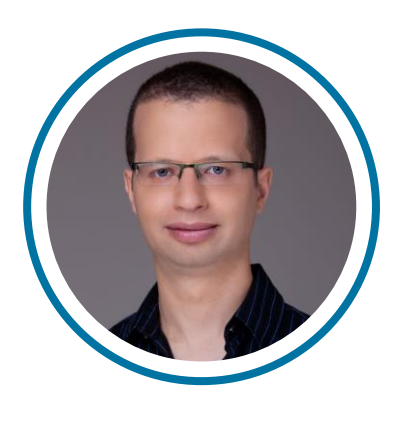

#### Eran Stiller

- @eranstiller
- CTO & Founder at CodeValue
- Software architect, consultant and instructor
- Microsoft Regional Director & Azure MVP
- **E** Founder of Azure Israel Meetup

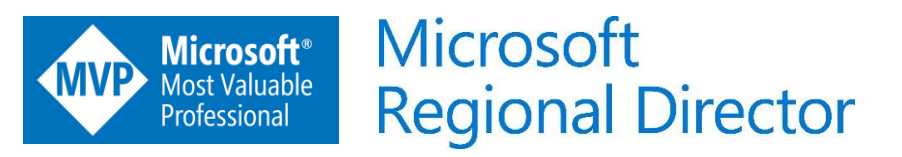

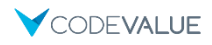

# IoT Data Ingestion

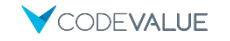

#### IoT Data Ingestion

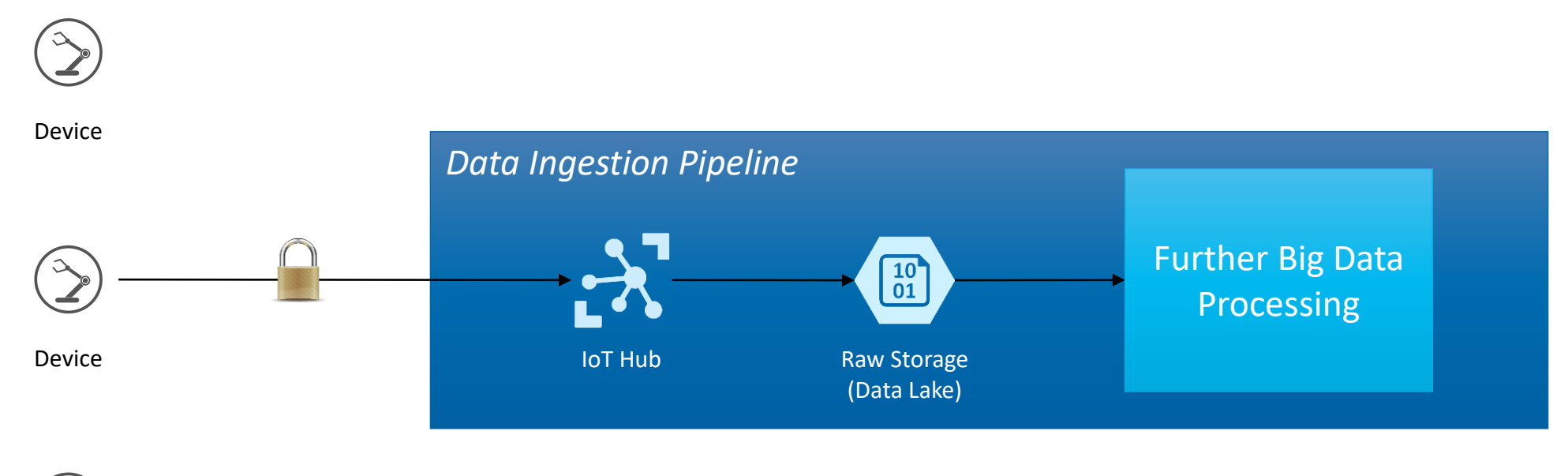

Device

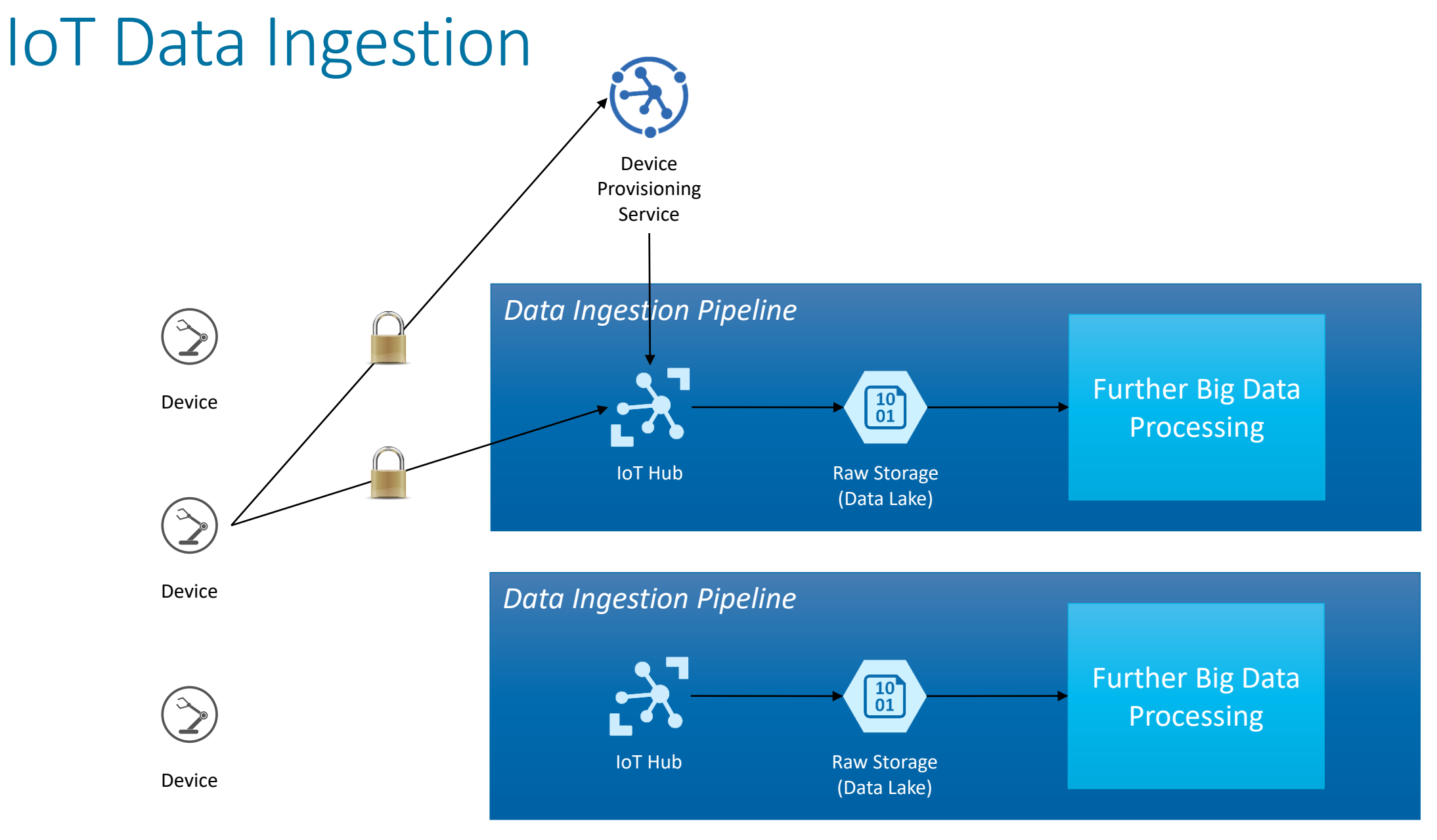

**V**CODEVALUE

#### Securely Communicating with Devices

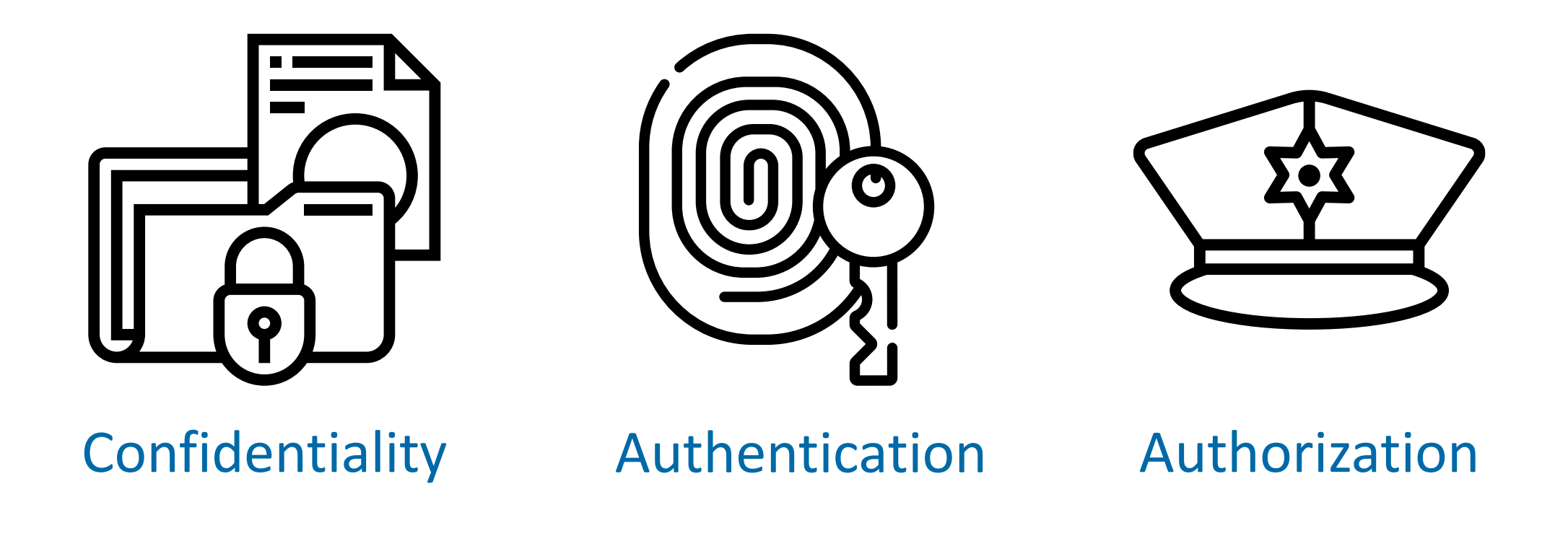

*Icons made by [Freepik](https://www.flaticon.com/authors/freepik) and [Eucalyp](https://www.flaticon.com/authors/eucalyp) for [www.flaticon.com](https://www.flaticon.com/)*

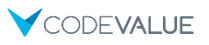

### Keep It Simple

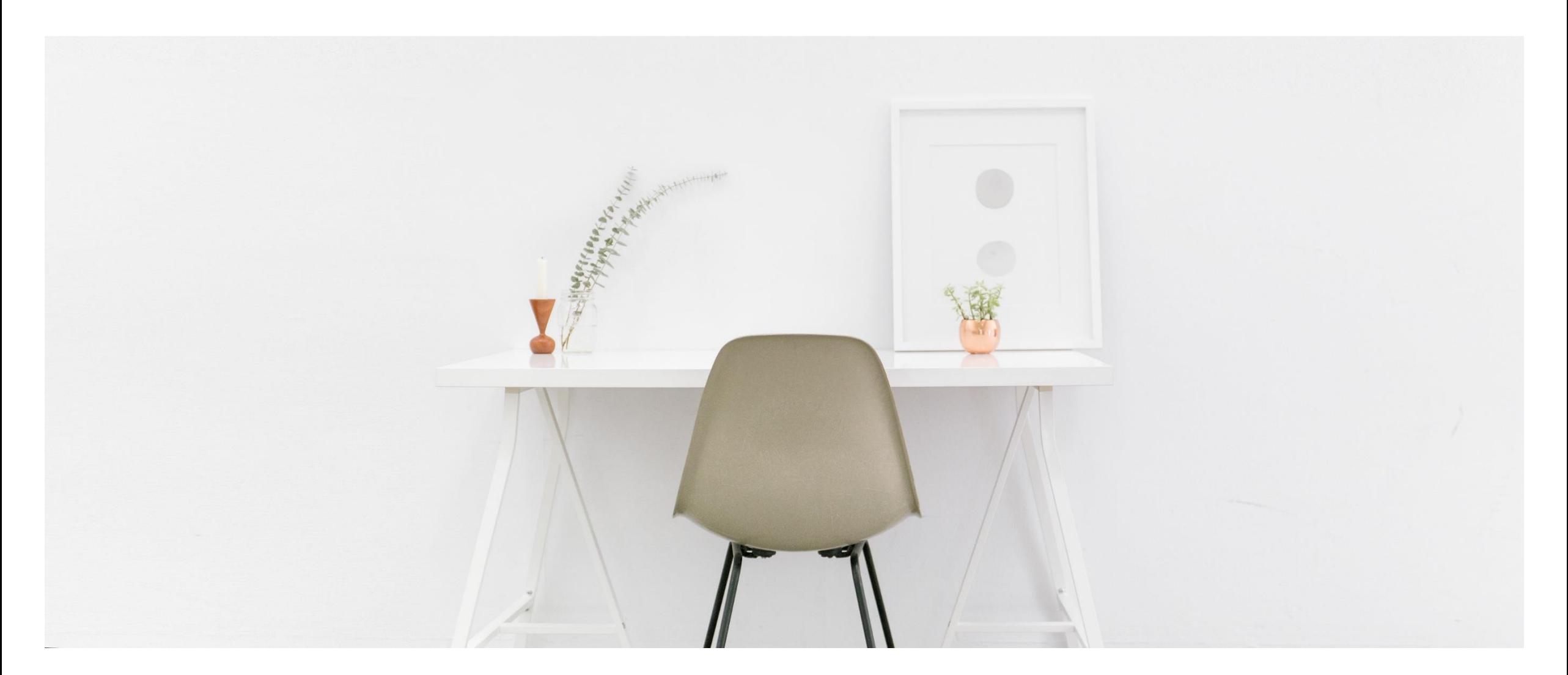

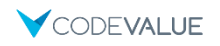

## PKIs, CAs & Certs

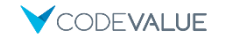

### Public Key Infrastructure (PKI)

- **An umbrella term for the stuff we need in order to:** 
	- Issue
	- Distribute
	- Store
	- Use
	- Verify
	- Revoke
	- and otherwise manage and interact with certificates and keys
- **Don't build from scratch** 
	- Can use an off-the-shelf solution
	- Can build some parts and rely on others

### **Certificates**

- **Example 7 A driver's license for computers and code**
- Basically, a binding between an identifier (name) and a public key
- **Usually encoded as X.509**

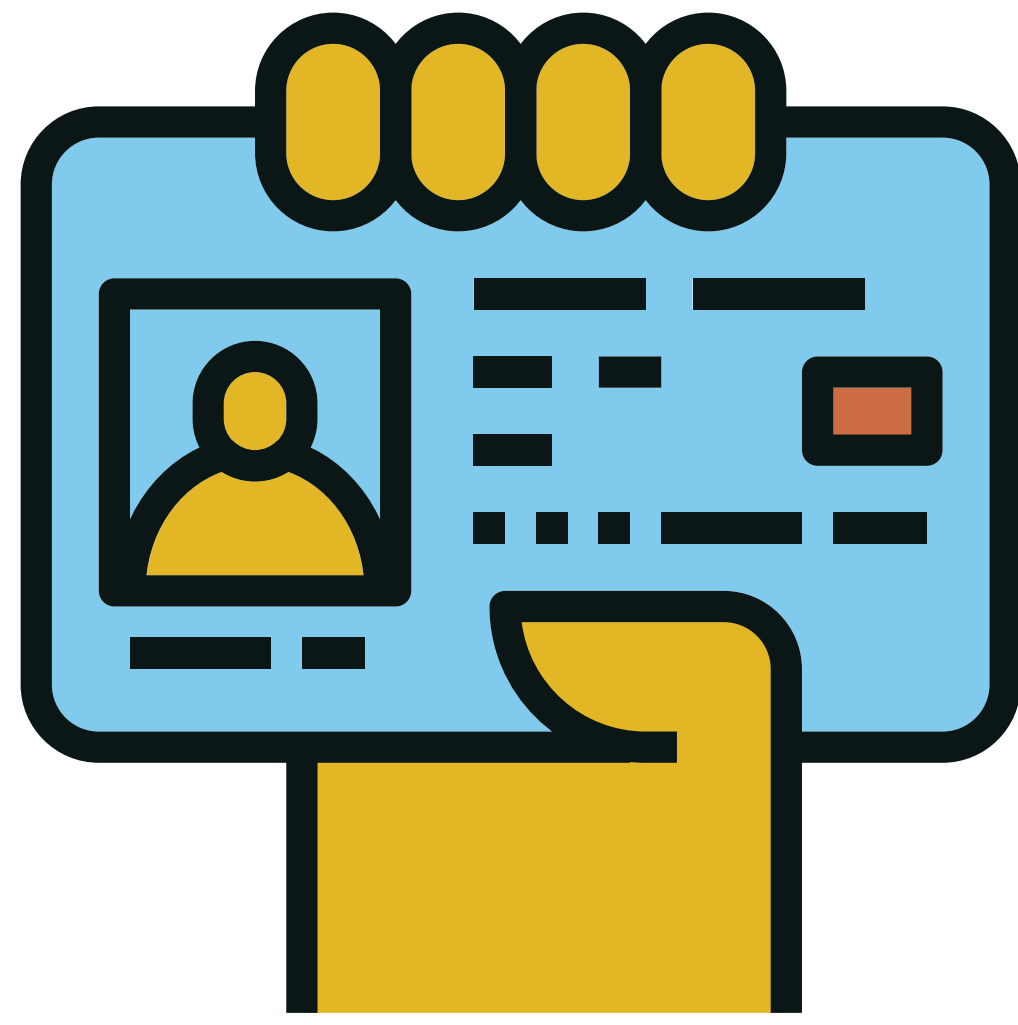

*Icon made by [Becris](https://www.flaticon.com/authors/becris) for [www.flaticon.com](https://www.flaticon.com/)*

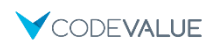

### Certificate Authority

- **The entity which issues certificates**
- **Trusted by the Relying Parties** 
	- **Public trusted root certificates are pre-populated**
- Various methods to verify identity

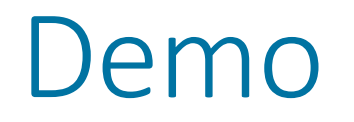

Certificate Content

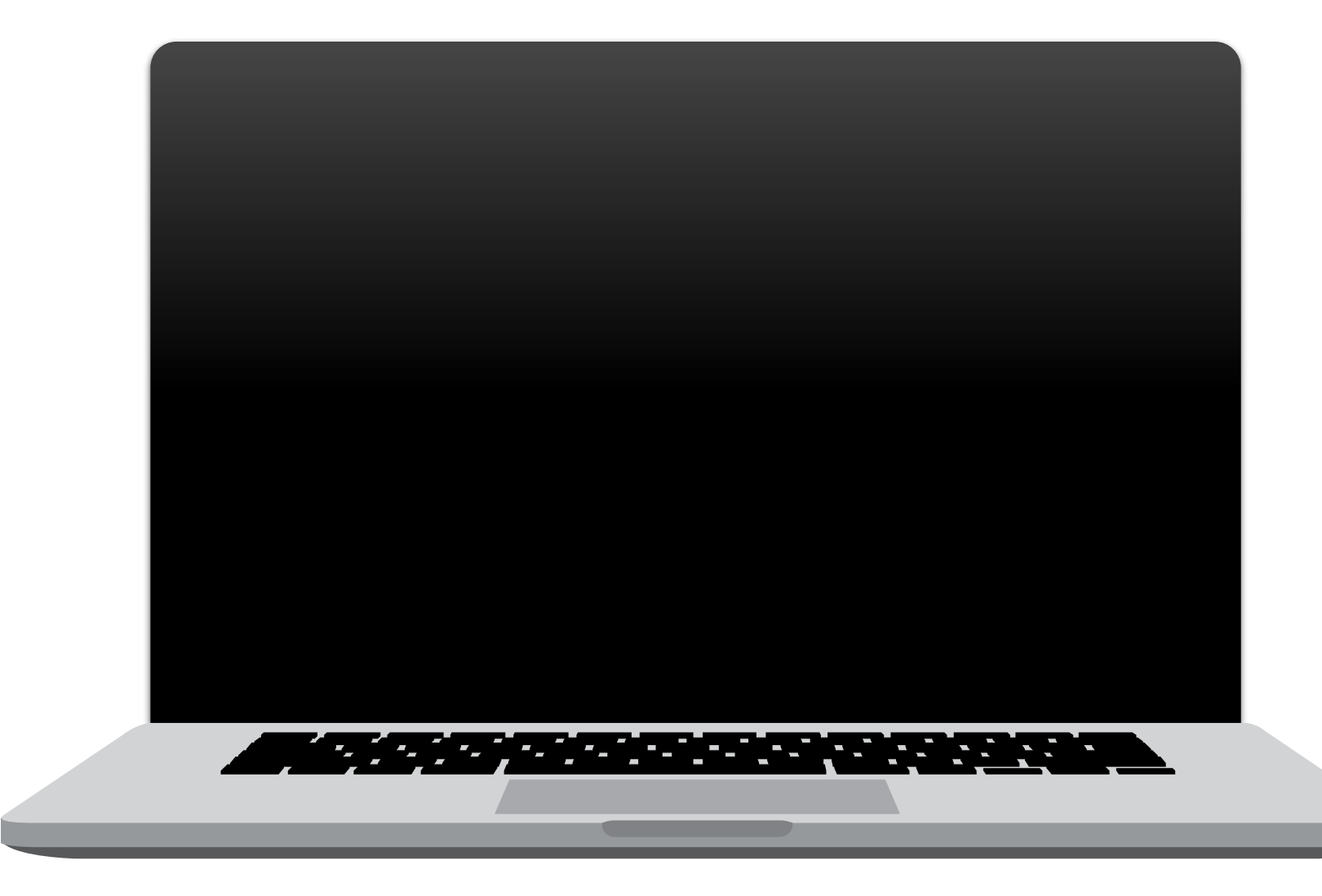

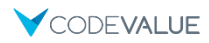

#### Certificates 101

*Hi there, I'm Alice!*

*Hi Alice, I'm Bob!*

*How do I know you're really Bob?*

*Here is my Certificate ( + certificate)*

*Prove it to me by decrypting this challenge ( + challenge)*

*There you go ( + decrypted challenge)*

*Continue secure conversation (Optionally – mutual authentication)*

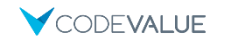

# Building a Serverless CA using .NET

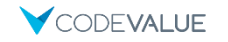

#### The Root Certificate

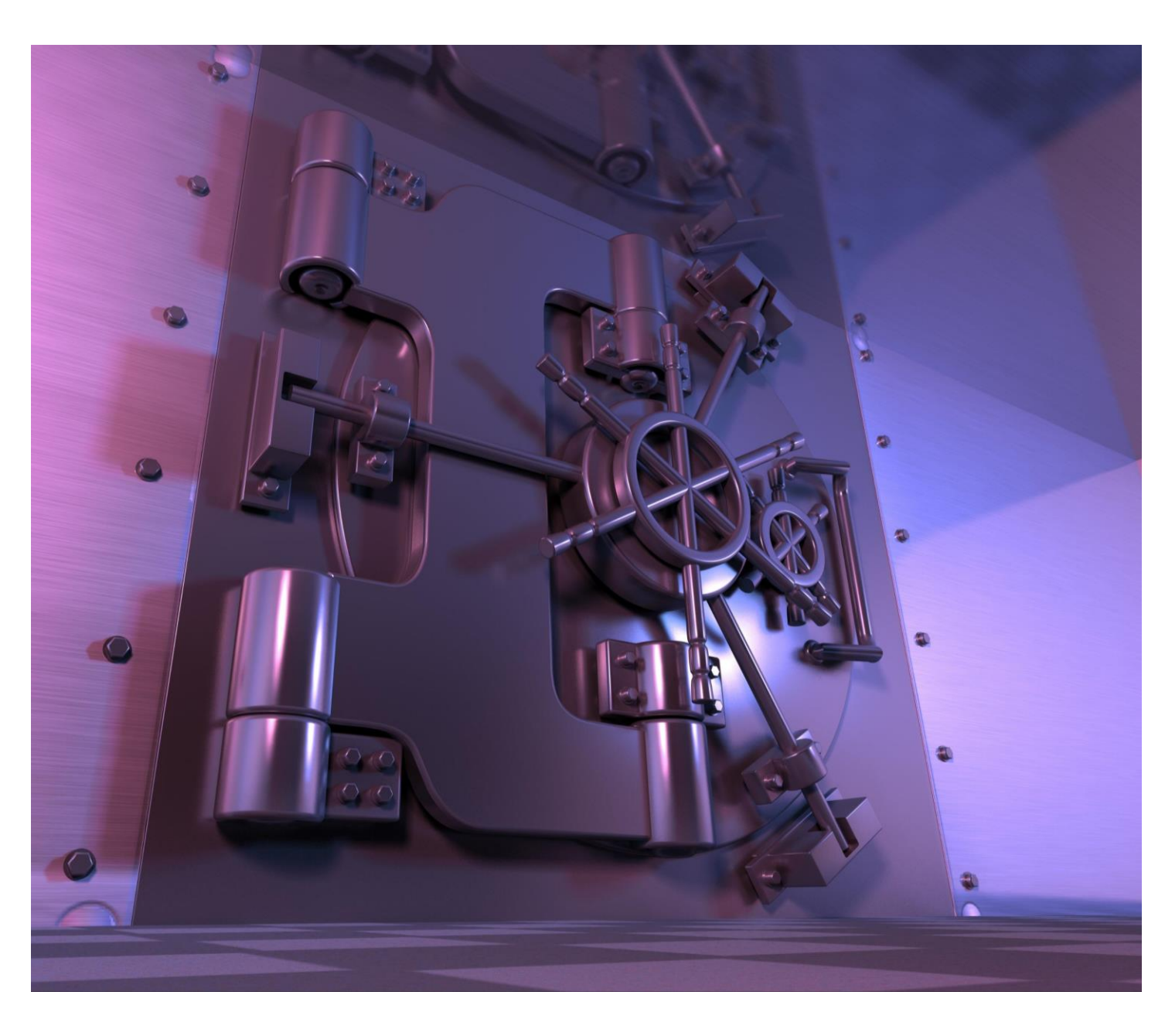

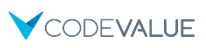

#### Azure Key Vault

- Safeguard cryptographic keys and other secrets
- Hardware Security Modules (HSM) as a service
- Can be replaced with AWS Certificate Manager
	- **Principles will remain unchanged**
	- **· Implementation details will defer**

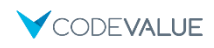

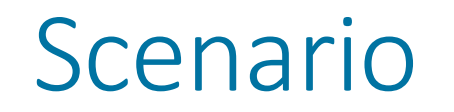

Generating a new certificate on a new device

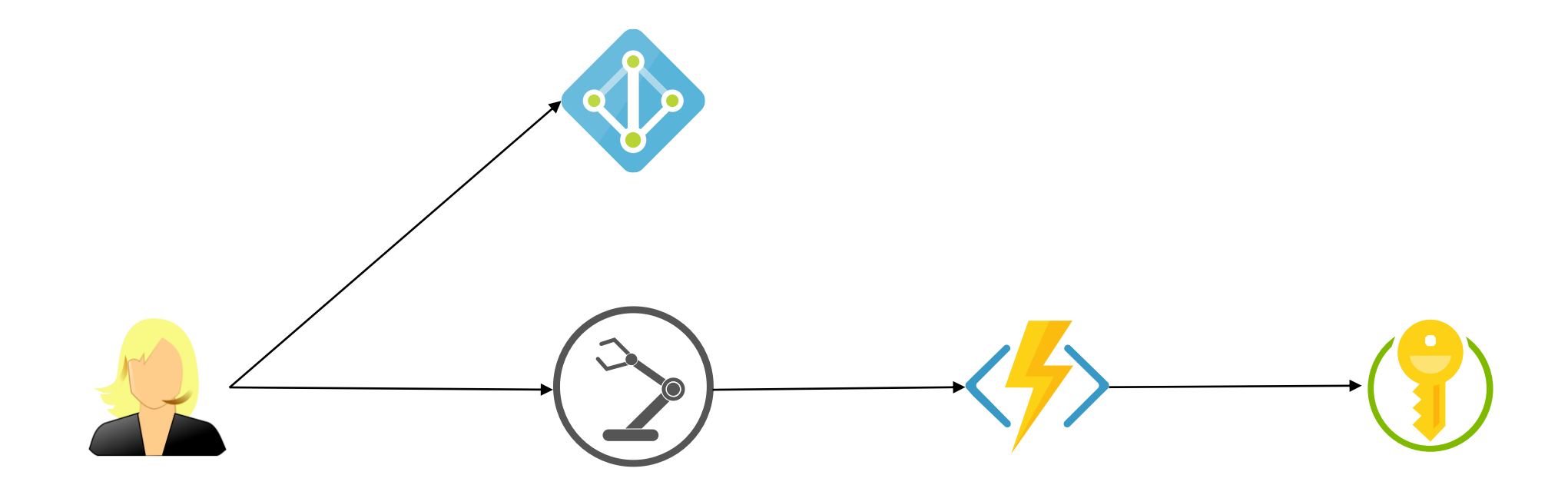

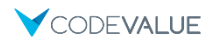

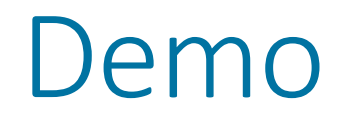

Setup Azure Key Vault & Other Resources

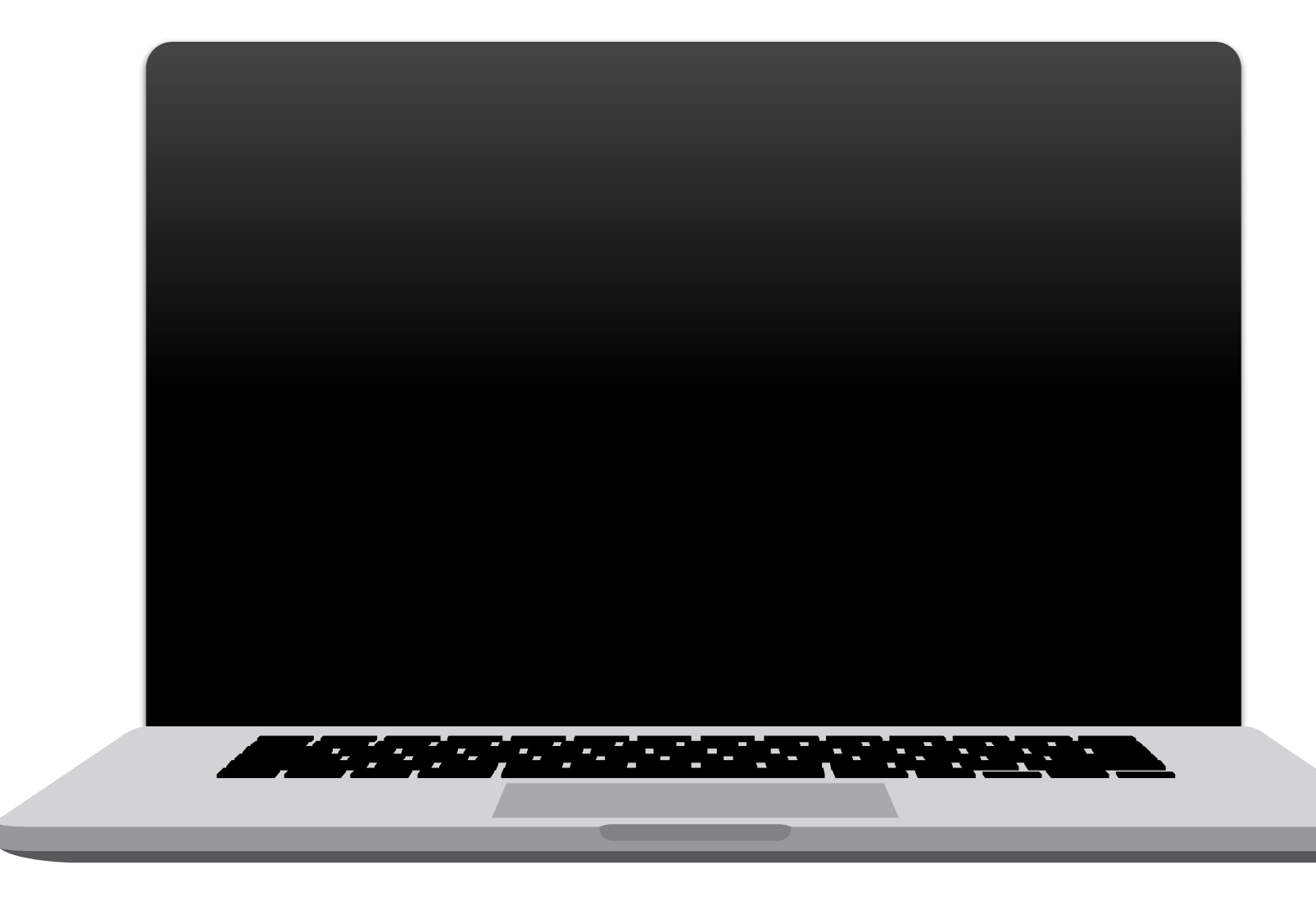

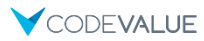

### Generating the Root Certificate on Key Vault

var certificateOperation = await client.CreateCertificateAsync(

```
_vaultBaseUrl,
```
\_certificateName,

```
new CertificatePolicy(
```

```
keyProperties: new KeyProperties(false, "RSA", 2048
x509CertificateProperties: new X509CertificatePro
    "CN=" + RootSubjectName,
   keyUsage: new List<string> {X509KeyUsageFlags.KeyCertSign.Tostring()},
   ekus: new List<string> {"1.3.6.1.5.5
issuerParameters: new IssuerParameters("Self")),
```
#### Generating the Root Certificate on Our Machine

using var certificateKey = RSA.Create(); var subjectDistinguishedName = new X500DistinguishedName("CN=" + RootSubjectName); var request = new CertificateRequest(subjectDistinguishedName, certificateKey, HashAlgorithmName.SHA256, RSASignaturePadding.Pkcs1);

request.CertificateExtensions.Add(

new X509KeyUsageExtension(X509KeyUsageFlags.KeyCertSign, true));

request.CertificateExtensions.Add(

new X509BasicConstraintsExtension(true, true, 1, true));

// Additional X509 extensions not shown for brevity

var certificate =

request.CreateSelfSigned(DateTimeOffset.UtcNow, DateTimeOffset.UtcNow.AddYears(1));

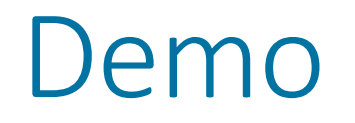

Generating the Root Certificate

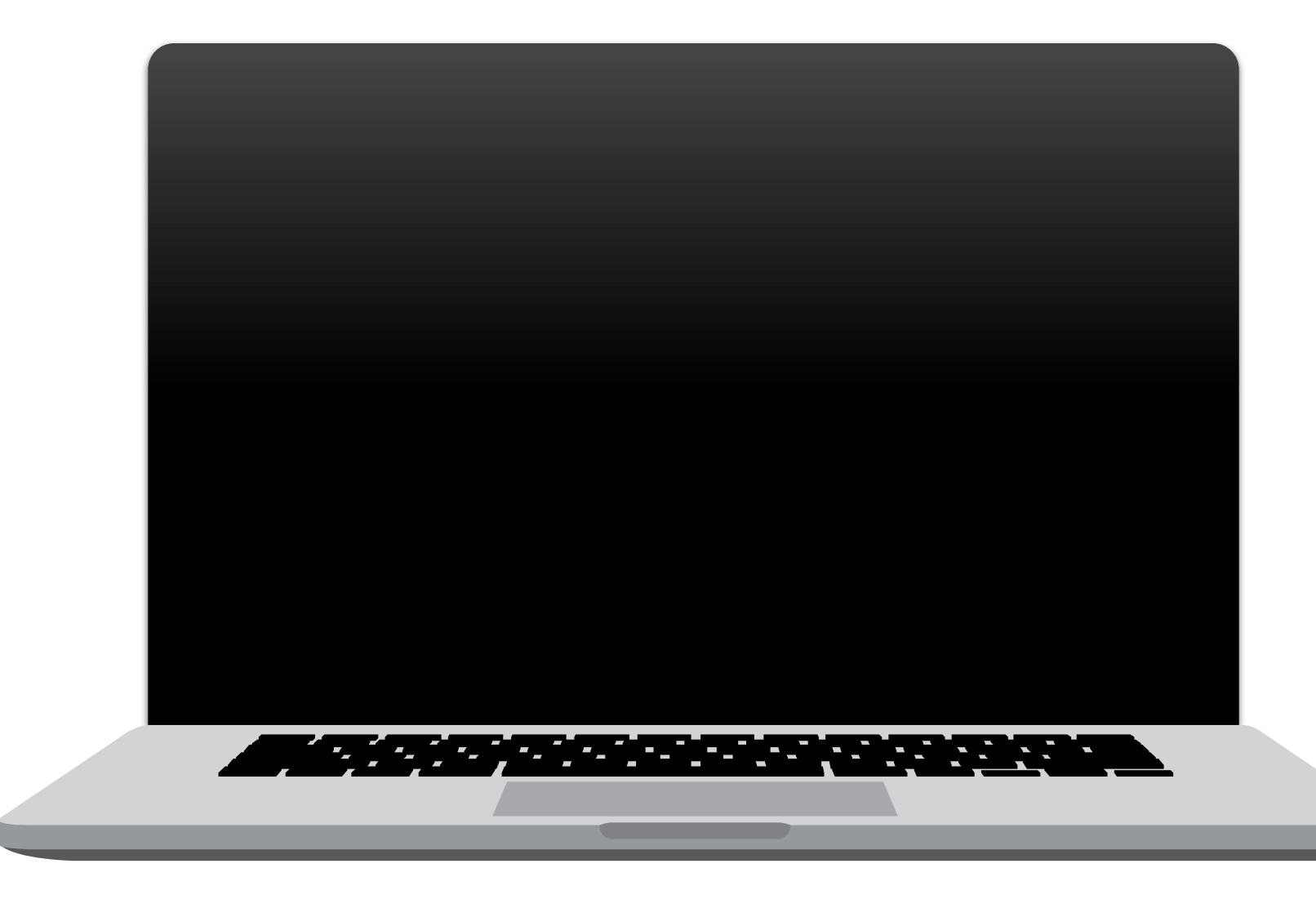

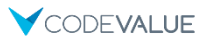

#### Limiting Root Certificate Access

**Use Azure Key Vault Access Policies** 

**Current Access Policies** 

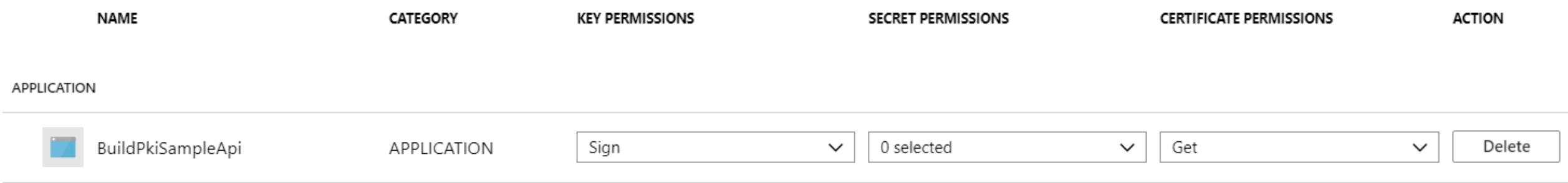

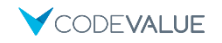

#### Auditing Root Certificate Access

```
"time": "2016-01-05T01:32:01.2691226Z",
```
{

```
"resourceId": "/SUBSCRIPTIONS/361DA5D4-A47A-4C79-AFDD-
XXXXXXXXXXXX/RESOURCEGROUPS/CONTOSOGROUP/PROVIDERS/MICROSOFT.KEYVAULT/VAULTS/CONTOSOKEYVAU
LT",
```

```
"operationName": "VaultGet",
"operationVersion": "2015-06-01",
"category": "AuditEvent",
"resultType": "Success",
"resultSignature": "OK",
"resultDescription": "",
"durationMs": "78",
"callerIpAddress": "104.40.82.76",
"correlationId": "",
"identity": {
    "claim": {
        "http://schemas.microsoft.com/identity/claims/objectidentifier":
            "d9da5048-2737-4770-bd64-XXXXXXXXXXXX",
```

```
uulduudumb . 70,
    "callerIpAddress": "104.40.82.76",
    "correlationId": "",
    "identity": {
        "claim": {
            "http://schemas.microsoft.com/identity/claims/objectidentifier":
                "d9da5048-2737-4770-bd64-XXXXXXXXXXXX",
            "http://schemas.xmlsoap.org/ws/2005/05/identity/claims/upn":
                "live.com#username@outlook.com",
            "appid": "1950a258-227b-4e31-a9cf-XXXXXXXXXXXX"
        }
    },
    "properties": {
        "clientInfo": "azure-resource-manager/2.0",
        "requestUri": "https://control-prod-
wus.vaultcore.azure.net/subscriptions/361da5d4-a47a-4c79-afdd-
XXXXXXXXXXXX/resourcegroups/contosoresourcegroup/providers/Microsoft.KeyVault/vaults/conto
sokeyvault?api-version=2015-06-01",
        "id": "https://contosokeyvault.vault.azure.net/",
```

```
"httpStatusCode": 200
```
}

}

#### Sign a Request Using the Root Certificate

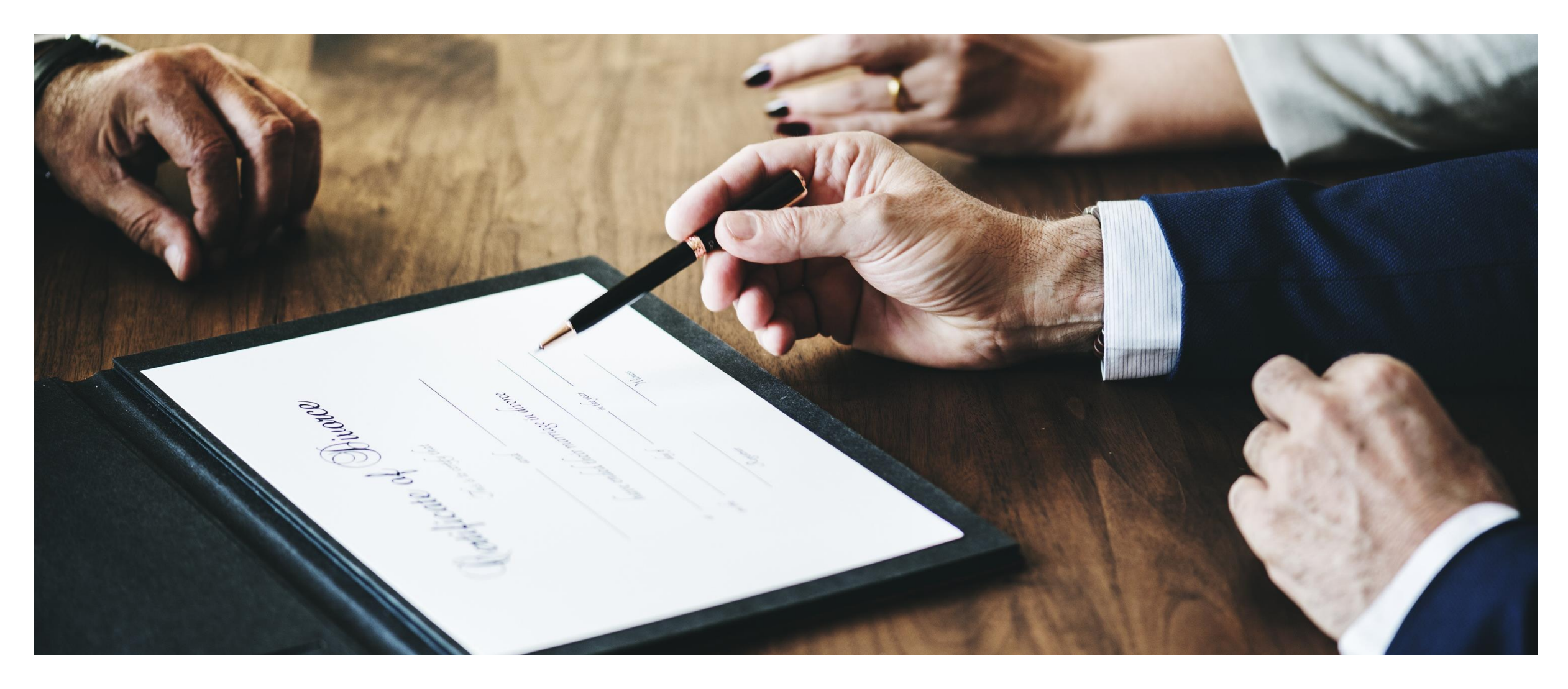

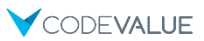

#### Sign a Request Using the Root Certificate

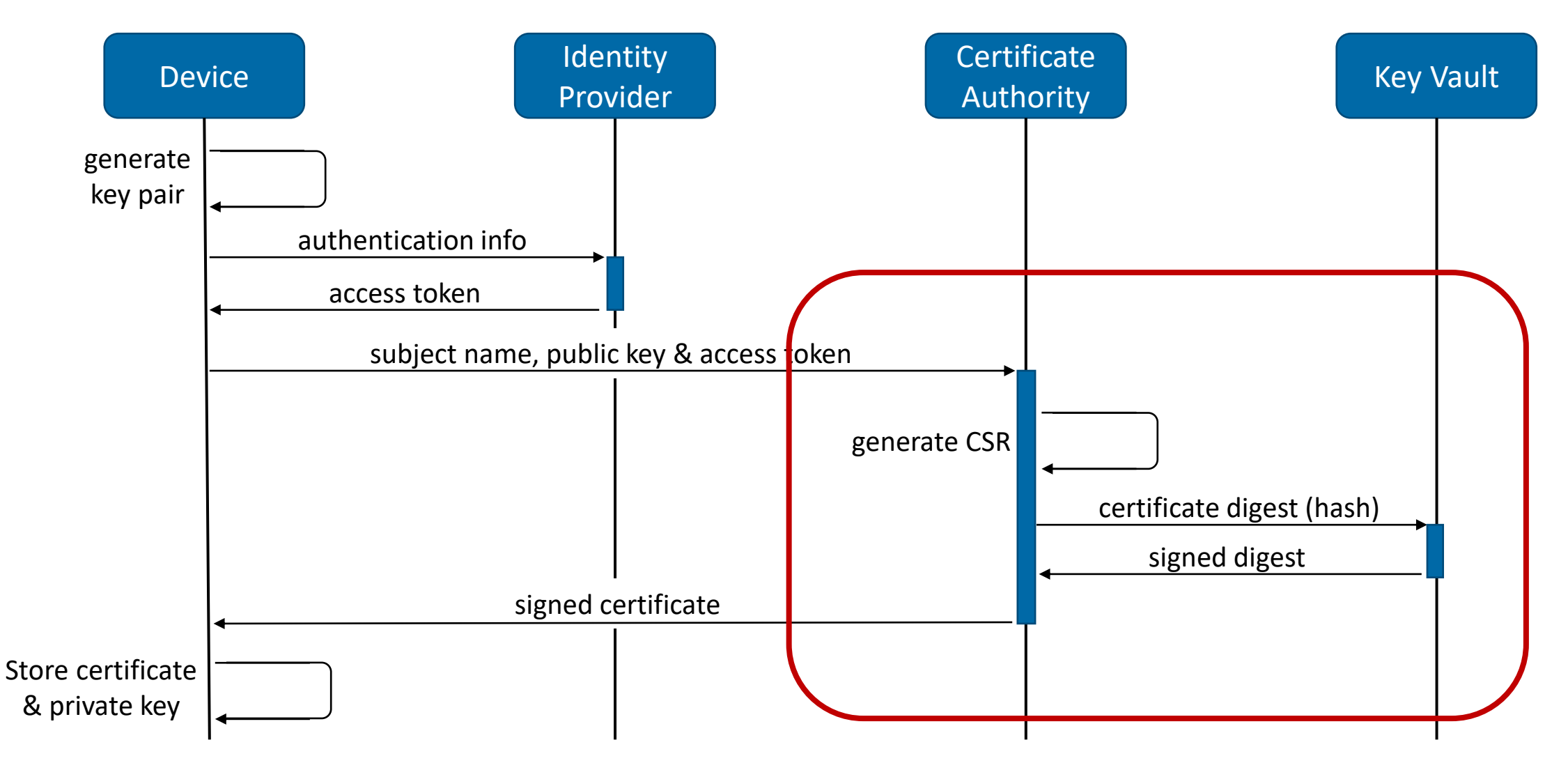

#### Generate Certificate Signing Request (CSR)

var parameters = new RSAParameters

```
{ Modulus = publicKey.Modulus, Exponent = publicKey.Exponent };
var certificateKey = RSA.Create(parameters);
```

```
var subjectDistinguishedName = new X500DistinguishedName("CN=" + subjectName);
var request = new CertificateRequest(subjectDistinguishedName, certificateKey,
   HashAlgorithmName.SHA256, RSASignaturePadding.Pkcs1);
request.CertificateExtensions.Add(
   new X509KeyUsageExtension(
        X509KeyUsageFlags.DigitalSignature | X509KeyUsageFlags.KeyEncipherment, true));
request.CertificateExtensions.Add(
   new X509BasicConstraintsExtension(false, true, 0, true));
// Additional X509 not shown for brevity
```
return request;

### Sign Certificate with Root Key

CertificateRequest request = CreateCertificateRequest(subjectName, certificateKey); byte[] certificateSerialNumber = await \_serialNumberGenerator.GenerateSerialAsync();

```
RSA rsaKeyVault = keyVaultClient.ToRSA(certificateBundle.KeyIdentifier, issuerCertificate);
var generator = X509SignatureGenerator.CreateForRSA(
    rsaKeyVault, RSASignaturePadding.Pkcs1);
```

```
var certificate = request.Create(
    issuerCertificate.SubjectName, generator,
   DateTime.Today, DateTime.Today.AddYears(1),
    certificateSerialNumber);
```
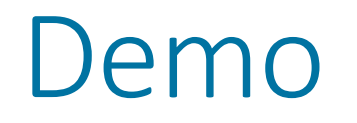

Serverless CA using .NET & Azure Functions

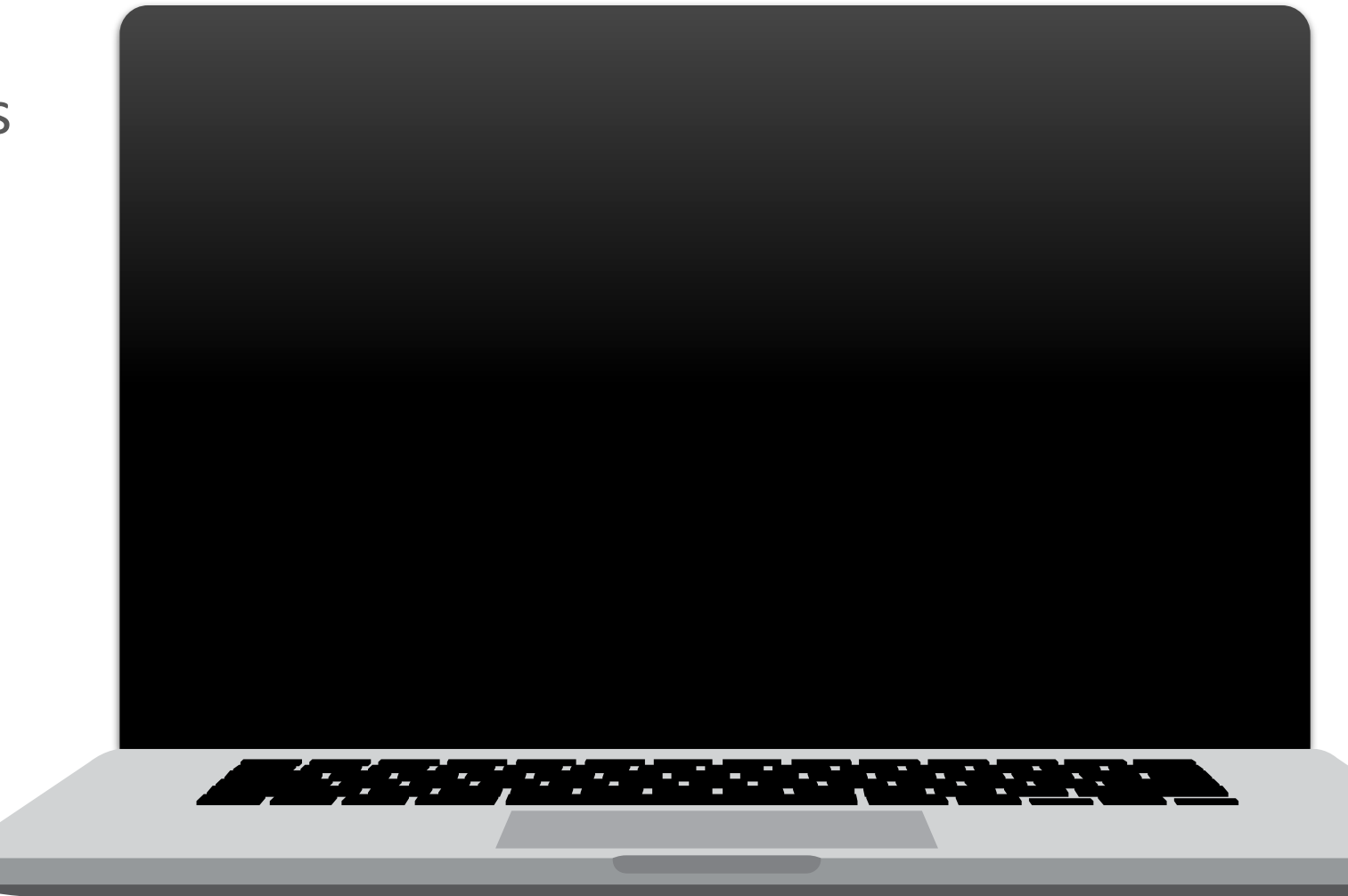

# Authoring Certificate Subscribers using .NET

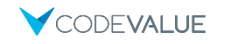

### Sign a Request Using the Root Certificate

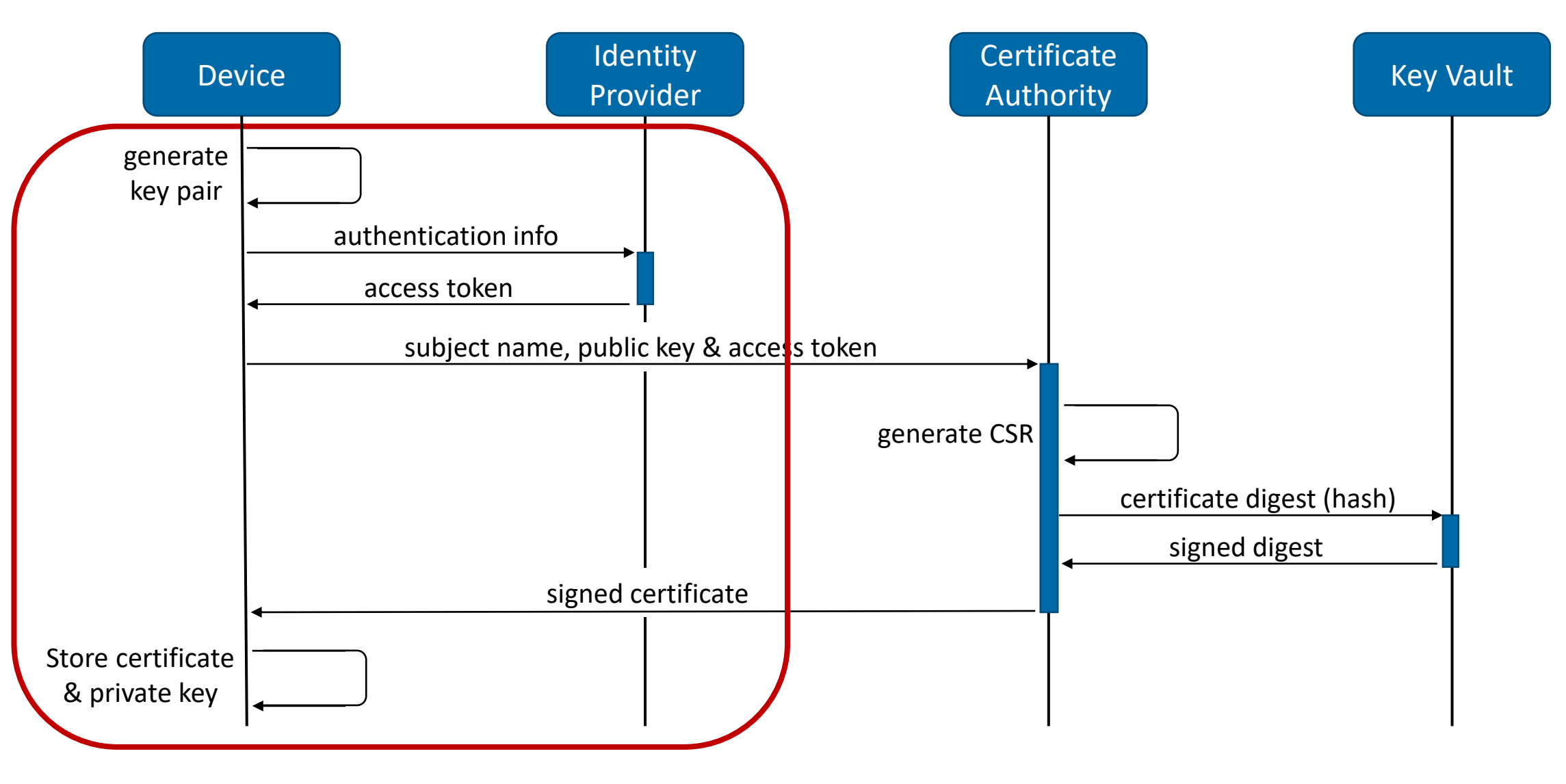

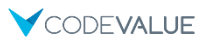

#### Getting an Access Token for Azure Functions

var auth = await authHelper.AcquireTokenAsync(); // AAD Token

```
var client = new HttpClient
```

```
{ BaseAddress = new Uri(configuration.BaseUrl) };
```

```
var request = new {access_token = auth.AccessToken};
```

```
var httpContent = ... // JSON serialization
```
var responseMessage = await client.PostAsync(".auth/login/aad", httpContent);

var serializedResponse = await responseMessage.Content.ReadAsStringAsync(); dynamic response = JsonConvert.DeserializeObject<dynamic>(serializedResponse); return response.authenticationToken;

#### Issue Certificate

```
var key = RSA.Create();
var publicParameters = key.ExportParameters(false);
var request = new IssueCertificateRequest(
    subjectName, publicParameters);
```
var httpContent = new StringContent( JsonConvert.SerializeObject(request), Encoding.UTF8, MediaTypeNames.Application.Json);

#### Issue Certificate (Cont.)

```
var client = new HttpClient {BaseAddress = ...};
client.DefaultRequestHeaders.Add("X-ZUMO-AUTH", accessToken);
var responseMessage =
    await client.PostAsync("api/issueCertificate", httpContent);
```

```
var serializedResponse =
    await responseMessage.Content.ReadAsStringAsync();
var response = JsonConvert.DeserializeObject<IssueCertificateResponse>(
    serializedResponse);
var certificate = new X509Certificate2(
    Convert.FromBase64String(response.Certificate));
return certificate;
```
#### Store Certificate With Private Key

var certificateWithPrivateKey = certificate.CopyWithPrivateKey(key); var rawCertificate = certificateWithPrivateKey.Export(X509ContentType.Pfx); var persistableCertificate = new X509Certificate2(rawCertificate, string.Empty, X509KeyStorageFlags.PersistKeySet | X509KeyStorageFlags.UserKeySet);

var store = new X509Store(StoreLocation.Current store.Open(OpenFlags.ReadWrite); store.Add(persistableCertificate);

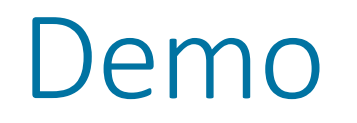

Certificate Subscribers using .NET

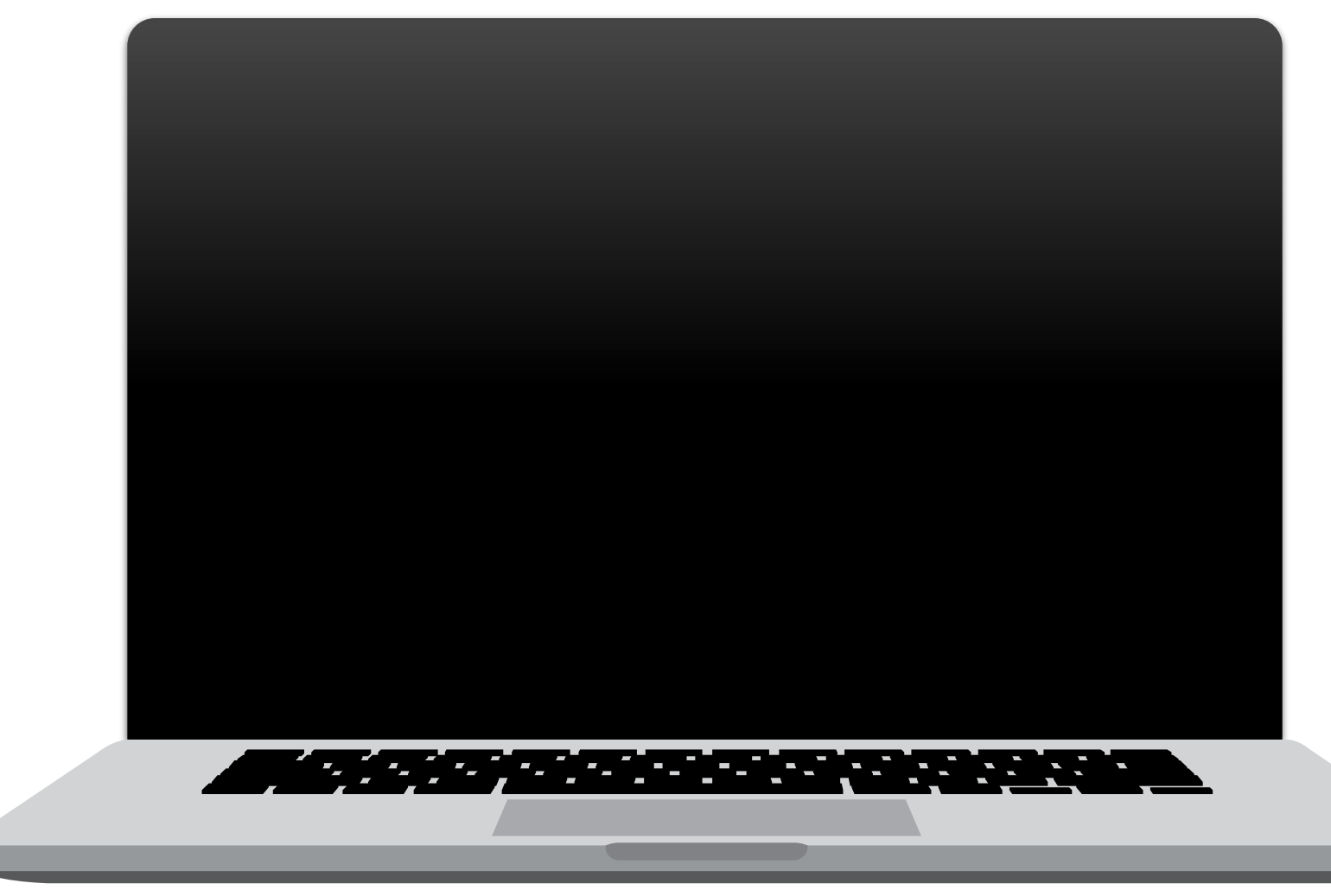

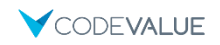

Using the Generated **Certificates** 

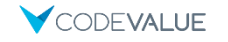

#### IoT Data Ingestion (Reminder)

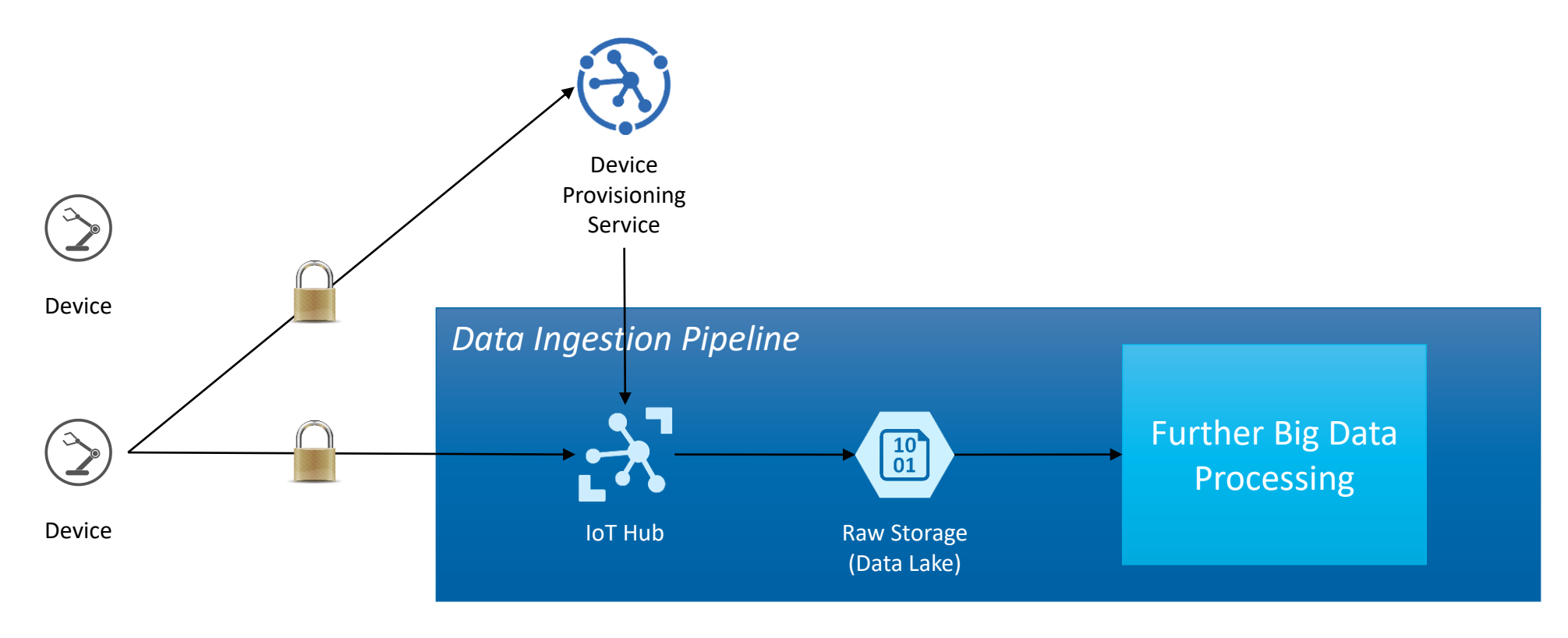

Device

#### Sending Data Using the Generated Certificate

```
X509Certificate2 certificate =
   LoadCertificate(configuration.DeviceName);
var security =
   new SecurityProviderX509Certificate(certificate);
var transport = new ProvisioningTransportHandlerAmqp(
   TransportFallbackType.TcpOnly);
```
var provClient = ProvisioningDeviceClient.Create( GlobalDeviceEndpoint, configuration.DpsIdScope, security, transport); DeviceRegistrationResult registrationResult = await provClient.RegisterAsync();

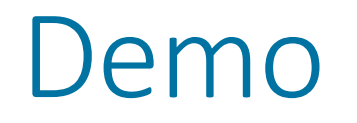

#### End-to-End Operation

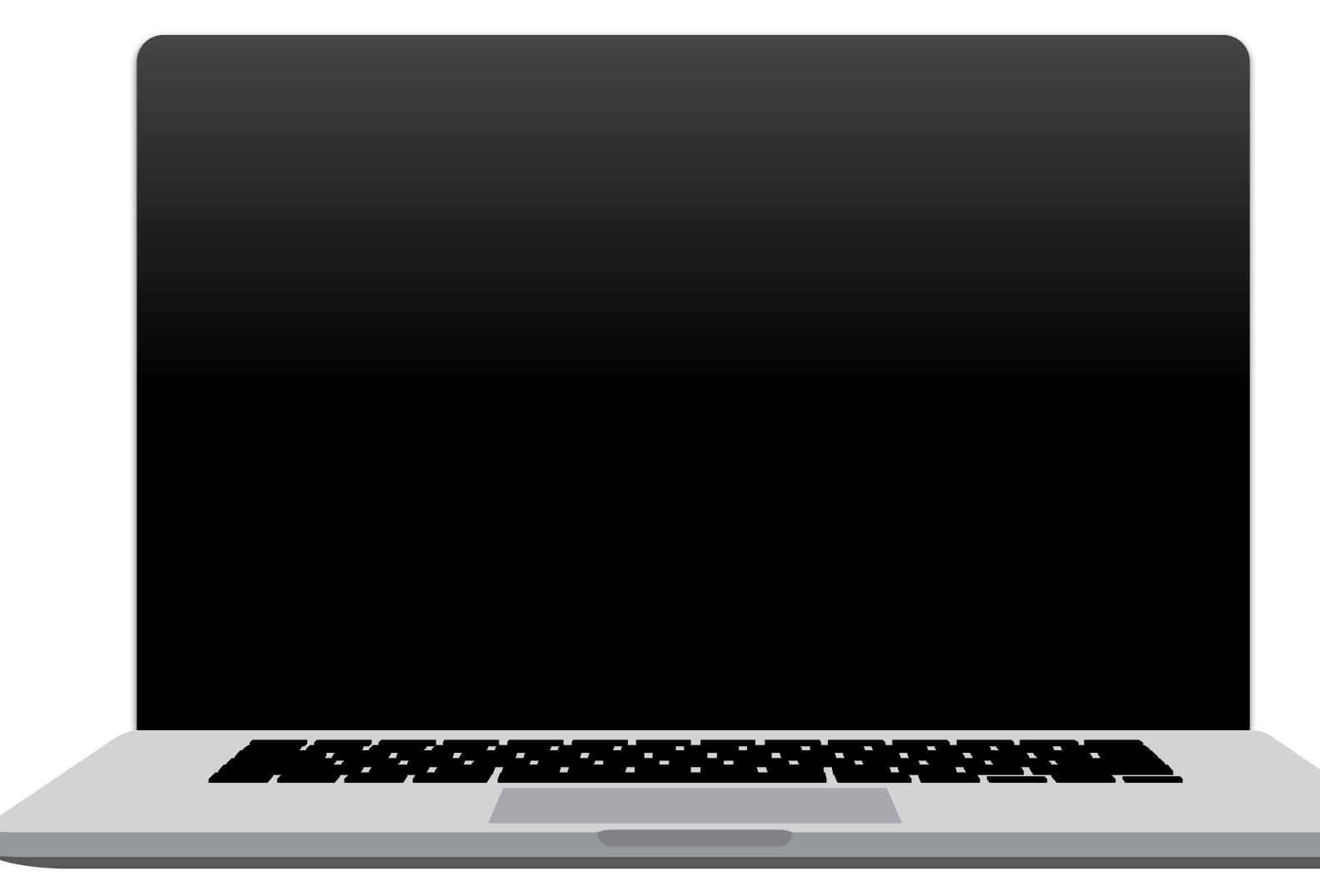

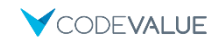

# Takeaways

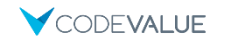

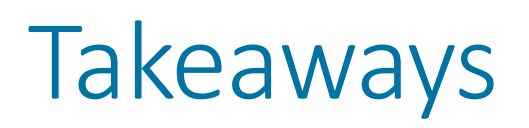

- Certificates are hard, but crucial, to get right
- **Don't author an entire PKI from scratch** 
	- Customize an existing solution where appropriate
- IoT is one scenario where I encountered a need for a custom PKI
- Handling certificates with .NET is surprisingly undocumented
	- With and without Azure Key Vault
- Azure Key Vault is a great platform to base a CA on
- **The sample is just a sample, but is derived from a production system** 
	- Can base on it and form your own solution

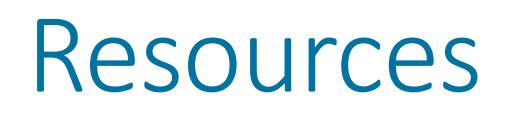

- **Source Code** 
	- <https://github.com/estiller/build-pki-net-azure-sample>
- NuGet package to integrate Key Vault with .NET Cryptographic Keys
	- <https://github.com/onovotny/RSAKeyVaultProvider>
- **E** Additional resources
	- <https://smallstep.com/blog/everything-pki.html>
	- <https://docs.microsoft.com/en-in/azure/key-vault/certificate-scenarios>
	- <https://docs.microsoft.com/en-us/azure/key-vault/key-vault-logging>

Thank you!

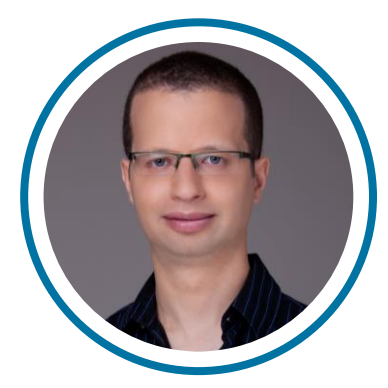

#### Eran Stiller

Chief Technology Officer

[erans@codevalue.net](mailto:erans@codevalue.net)

@eranstiller

[https://stiller.blog](https://stiller.blog/)

[https://codevalue.net](https://codevalue.net/)

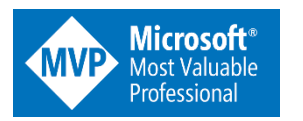

**Microsoft Regional Director** 

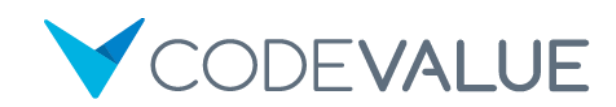